## **mophie connect**

### **1190\_RCN-RMT-BLK**

**User Manual** 

**Revision 1.0** 

### **Getting Started**

### **Unpacking and Checking the Contents**

Unpack the **mophie connect** and check that the following items are included (If any item is missing or damaged, repack and return it to your reseller.)

- mophie connect
- Power Adapter
- Micro USB Cable
- $\cdot$  IR Cable
- User Manual

#### **Identifying Components**

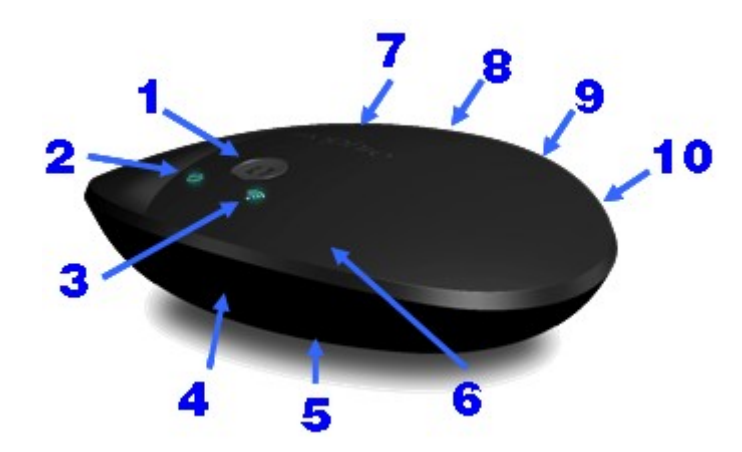

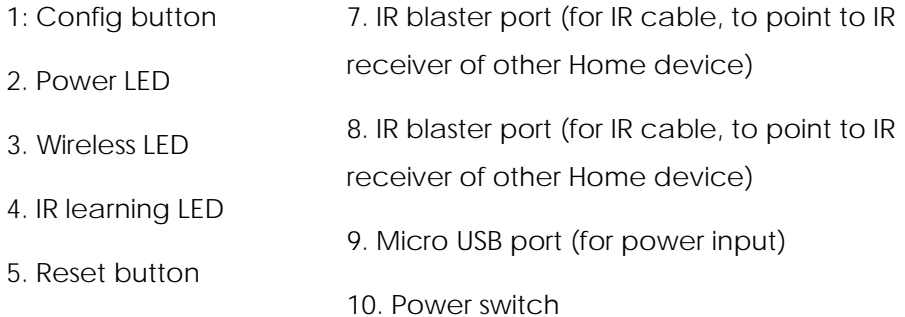

#### **Note:**

**You need iPhone application (running on iPhone) to setup and control this device.** 

6. IR emitting LEDs

### **Connecting the mophie connect for First Use**

- 1. Unpack and plug the **mophie connect** into an AC outlet
- 2. Install the **mophie connect** iPhone application (please download it from Apple Store)
- 3. Switch the iPhone WiFi settings to point at **mophie connect** network
- 4. Launch the **mophie connect** iPhone application
- 5. Configure the **mophie connect** configuration screen and clicks Done

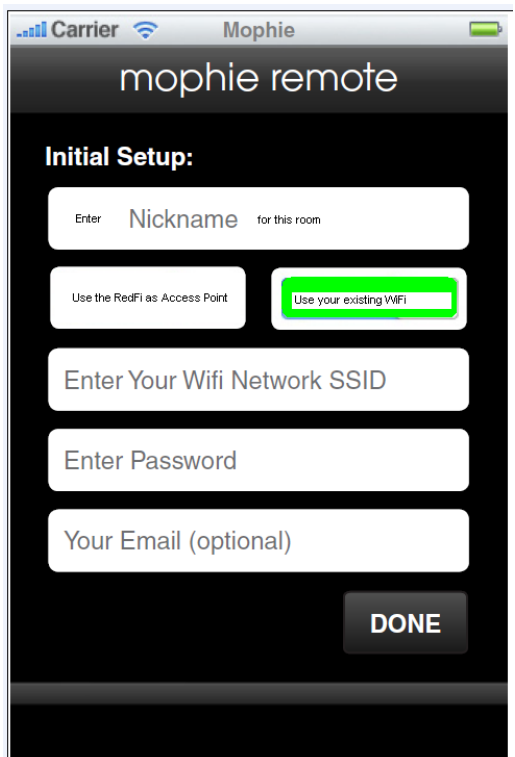

1. Input a nickname or a room name to your device. Example "Brian's Room'

2. Choose "Use **mophie connect** as AP" or "Use your home network". If choose "Use **mophie connect** as AP", SSID and Password fields will disappear

3.Input the SSID of your home network

- 4, Input the PW of your home network
- 5. Input your email address (optional for later)
- 6. Click 'DONE'
- 6. **mophie connect** starts configuring itself
	- a. If configuration successes, the application automatically switched into the **mophie connect** main screen. User is prompted to wait while the HMR-130 configures itself.
	- b. If configuration failed to connect to the network, please repeat step5.

### **Basic Operations**

#### **Choose Pre-defined Device**

Example 1: Watch TV

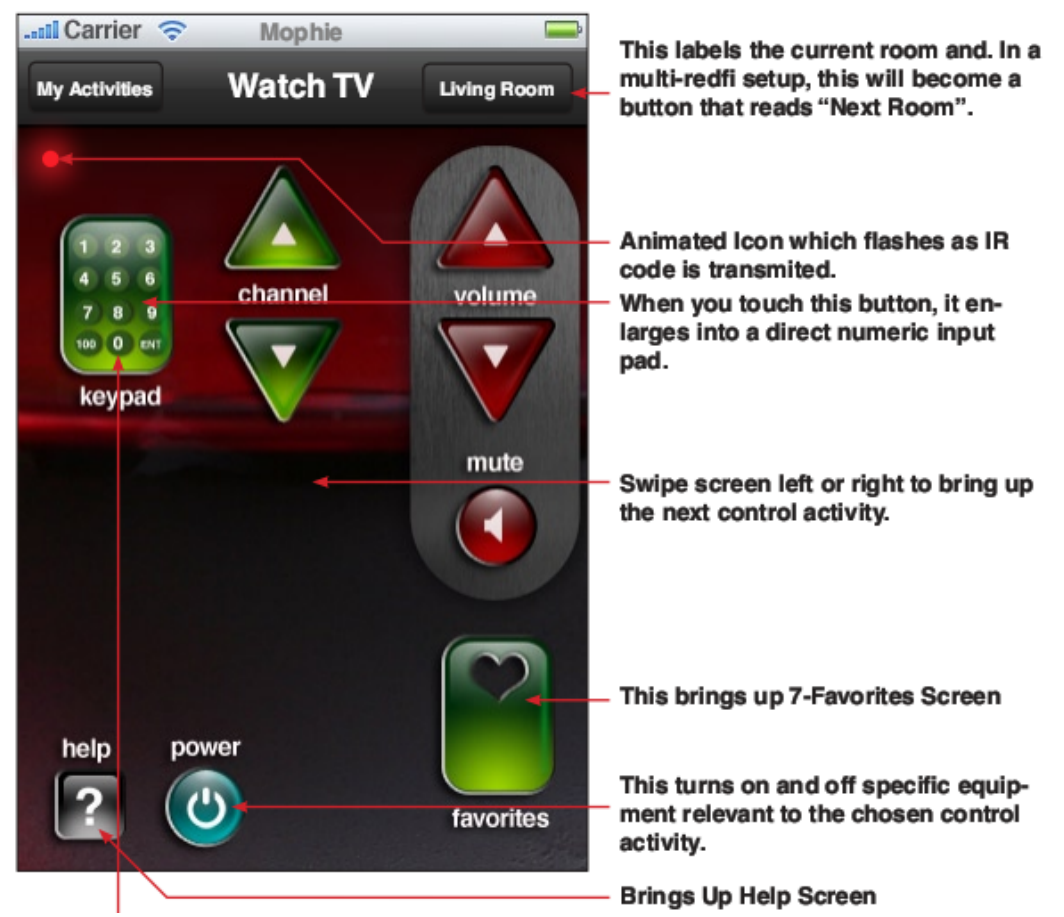

As the direct numeric input pad expands, the Channel slides behind the volume buttons

#### **Portrait View**

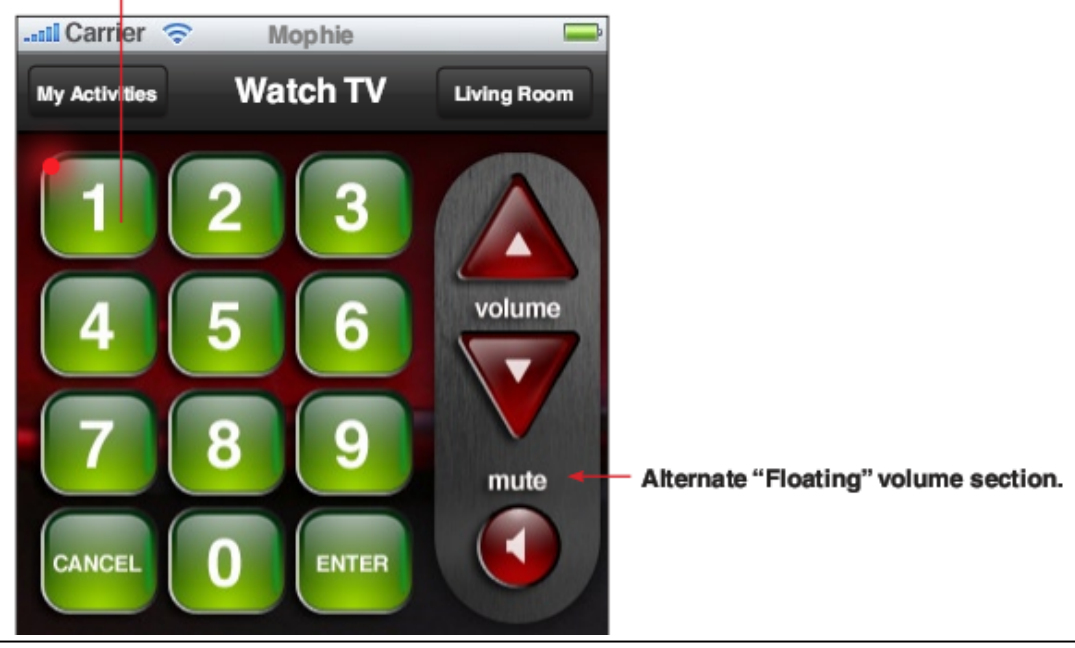

**mophie connect User Manual 10-4** 

#### Example 2: Watch DVD

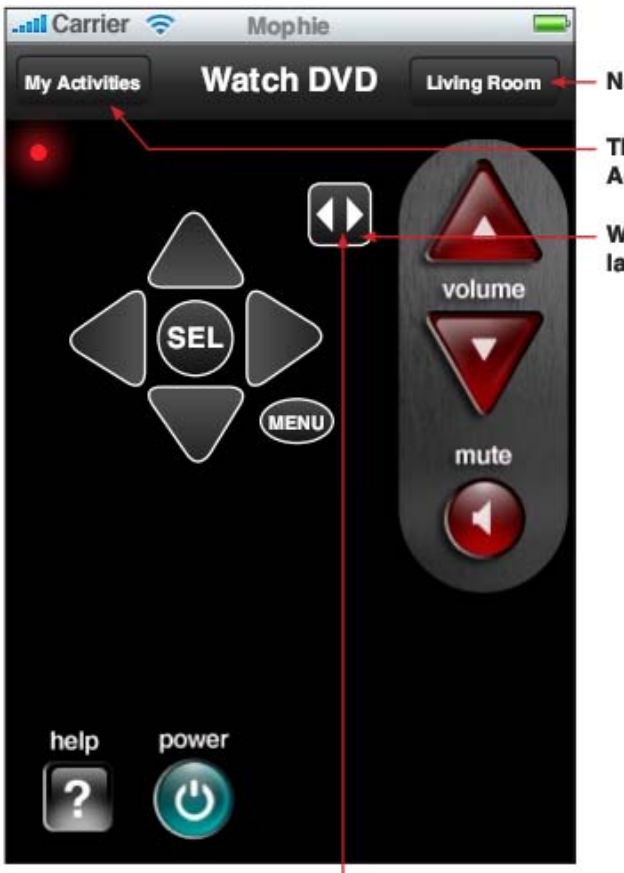

- Name of current Activity

The setup key will bring you to 3-My **Activities Screen** 

When you touch this button, it enlarges into reveal track control.

As the track control expands, the Channel slides left to be partially covered and out of the way

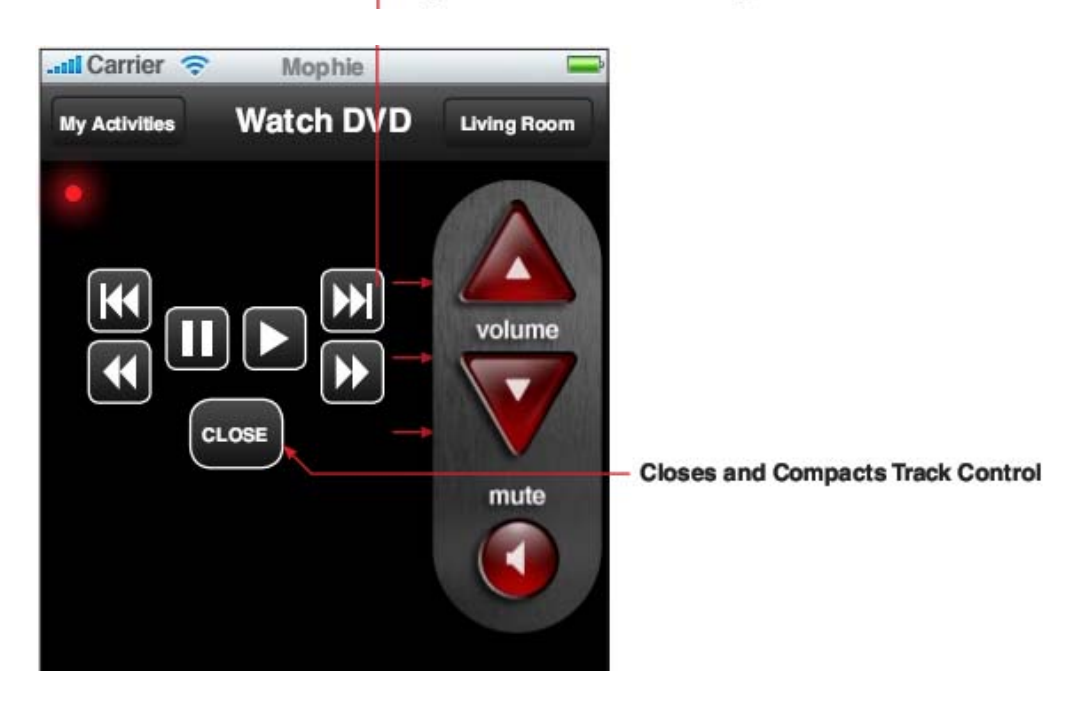

### **Add New Device**

- 1. Place your remote control close to **mophie connect**
- 2. Select the button you want to teach
- 3. press the appropriate button on your remote control
- 4. save the commands
- 5. back to step 2 to teach other commands

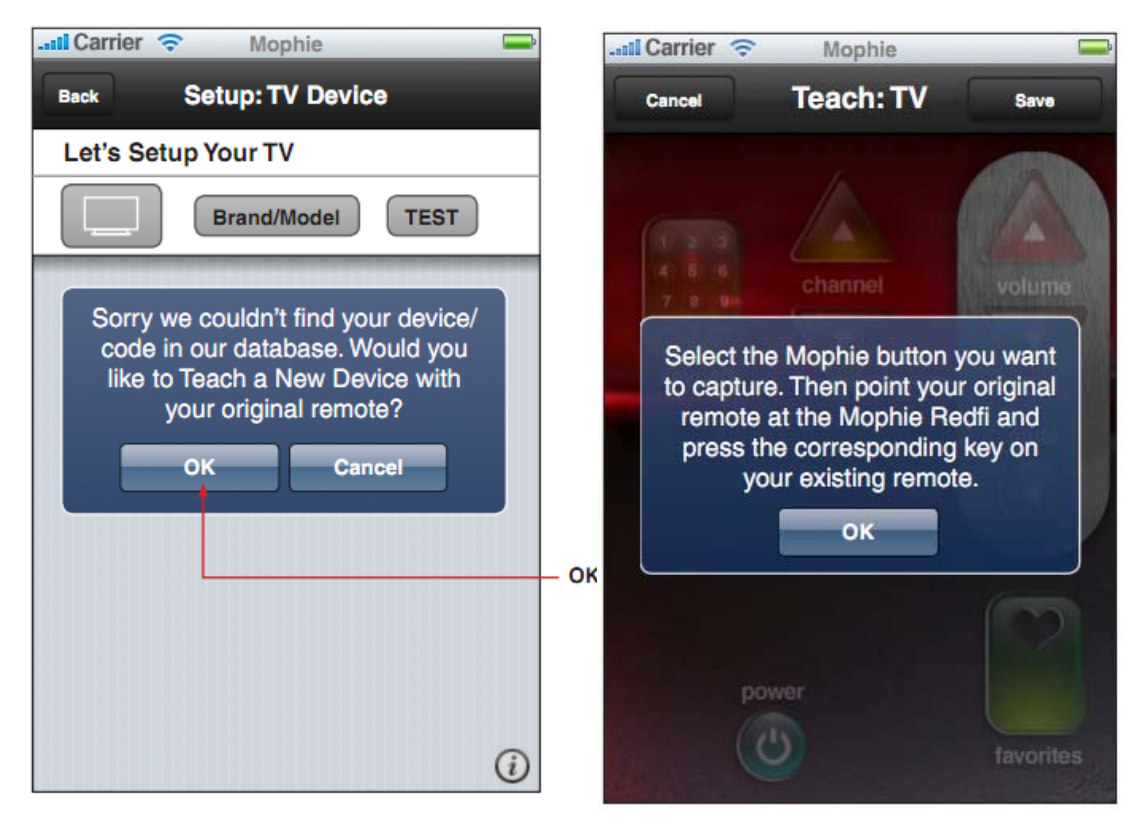

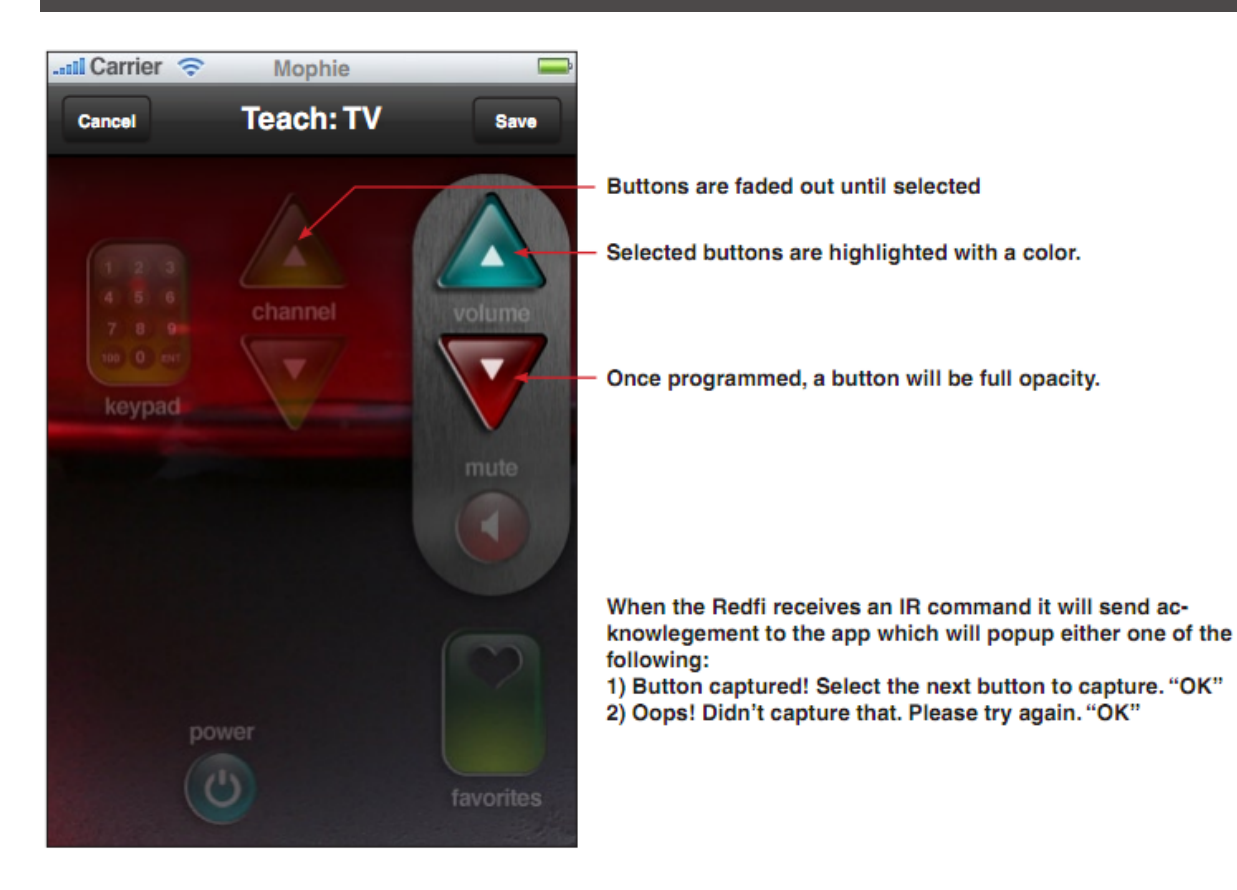

### **c** mophie

#### **Federal Communication Commission Interference Statement**

This equipment has been tested and found to comply with the limits for a Class B digital device, pursuant to Part 15 of the FCC Rules. These limits are designed to provide reasonable protection against harmful interference in a residential installation. This equipment generates, uses and can radiate radio frequency energy and, if not installed and used in accordance with the instructions, may cause harmful interference to radio communications. However, there is no guarantee that interference will not occur in a particular installation. If this equipment does cause harmful interference to radio or television reception, which can be determined by turning the equipment off and on, the user is encouraged to try to correct the interference by one of the following measures:

- Reorient or relocate the receiving antenna.
- Increase the separation between the equipment and receiver.
- Connect the equipment into an outlet on a circuit different from that to which the receiver is connected.
- Consult the dealer or an experienced radio/TV technician for help.

This device complies with Part 15 of the FCC Rules. Operation is subject to the following two conditions: (1) This device may not cause harmful interference, and (2) this device must accept any interference received, including interference that may cause undesired operation.

FCC Caution: Any changes or modifications not expressly approved by the party responsible for compliance could void the user's authority to operate this equipment.

IEEE 802.11b or 802.11g operation of this product in the U.S.A. is firmware-limited to channels 1 through 11.

#### **IMPORTANT NOTE:**

#### **FCC Radiation Exposure Statement:**

This equipment complies with FCC radiation exposure limits set forth for an uncontrolled environment. This equipment should be installed and operated with minimum distance 20cm between the radiator & your body.

This transmitter must not be co-located or operating in conjunction with any other antenna or transmitter.

## **Specifications**

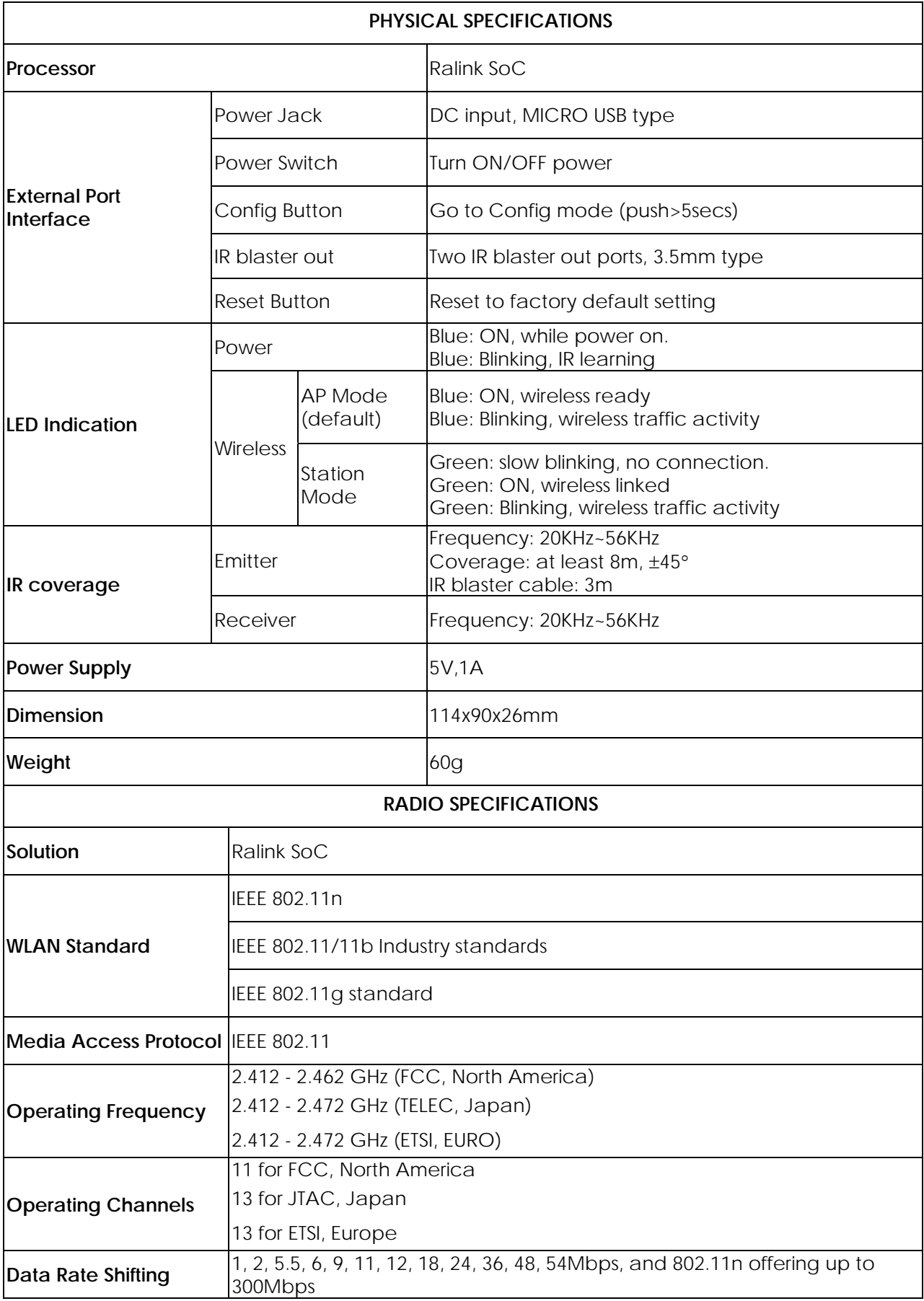

# · mophie

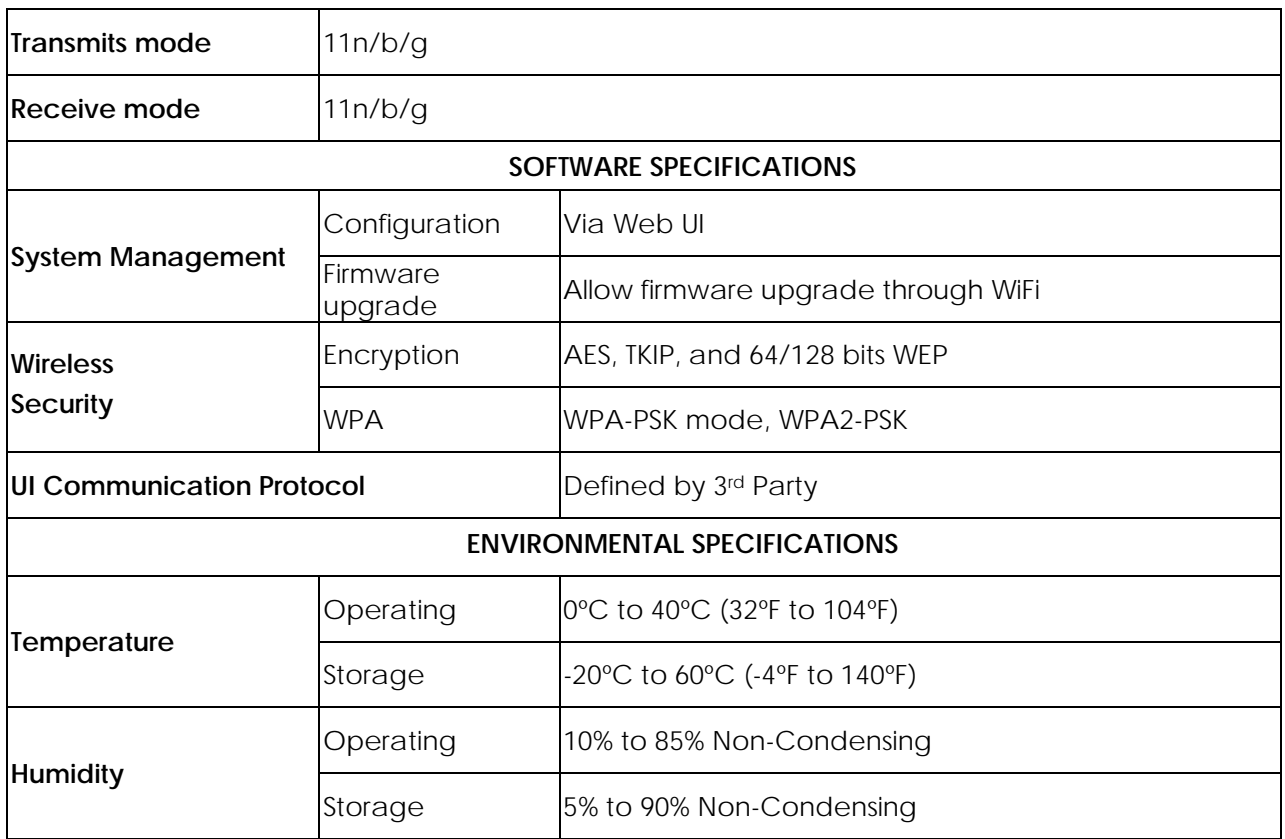